**USER GUIDE AURA® SIXTEEN**

**www.fishman.com**

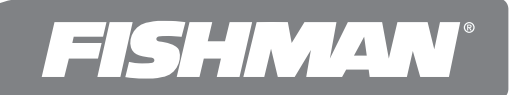

### **Welcome**

Thank you for making Fishman a part of your acoustic experience. We are proud to offer you the finest acoustic amplification products available; high-quality professional-grade tools to empower you to sound your very best. We are confident Aura Sixteen will both enhance and inspire your music making.

# **Quick Start**

**Power –** Install a 9V alkaline or lithium battery (not included).

**Set the controls – Volume** at minimum, **select** at #1 and **blend** at its mid-point.

**Plug in –** Use standard ¼-inch shielded instrument cables. Place any other pedals after Aura Sixteen.

**Set trim –** Play hard and adjust input **trim** (right side) so **clip/batt** LED flashes occasionally.

**Select an Image –** Raise the **volume** and audition the 16 Images with the **select** knob. Since Aura Sixteen ships with dreadnought Images, it's important to use a dreadnought style guitar or see page 12 on downloading Images for your instrument.

**Blend to taste** – turn left for more pickup and right for more Image. **Kill feedback –** If feedback starts, change the position of the **phase** switch.

**Bypass –** Step on the foot switch to alternate between blended Image sound and dry pickup (this is the default setting).

**Mute –** To alternate between blended Image sound and mute, hold the foot switch down until the LED flashes. Repeat to return to bypass.

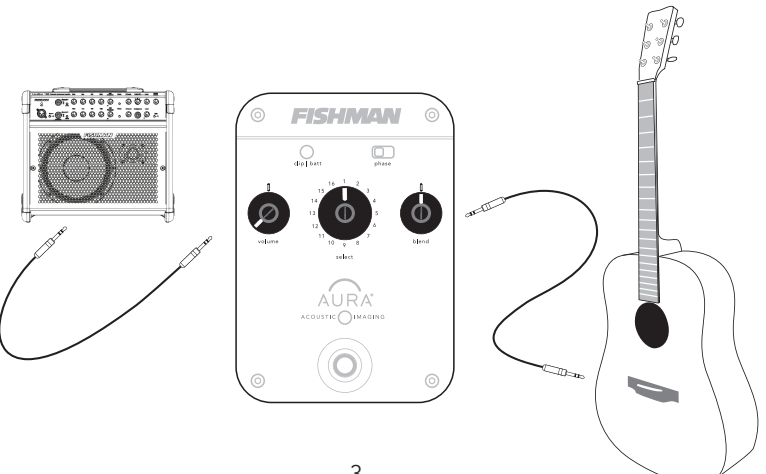

# **What is Aura?**

Aura Acoustic Imaging Technology uses digital algorithms developed in Fishman's audio laboratories to restore a studio-miked sound to an acoustic instrument. To achieve this, we record instruments using worldclass microphones and techniques to capture an "Image" of the natural sound that your acoustic instrument emits when miked in a professional studio. This Image, when recorded direct or played through an amp, mixer or PA, blends with your instrument's pickup to produce an incredibly accurate recreation of the original recording.

Aura Acoustic Imaging processors sound best when used with Fishman undersaddle pickups and magnetic soundhole pickups. When we record each instrument, we use our Acoustic Matrix undersaddle pickup. So, when you play through an Aura processor, you'll get the best results using our Acoustic Matrix pickup. We do not recommend soundboard-mounted pickups, bridge-plate pickups, multi-sensor pickups or microphones for Aura products since they include unnecessary resonances that can interfere with the Aura processing.

### **Choosing an Image**

To get the most realistic tone from Aura Acoustic Imaging, you should **always match your Images with the instrument type** you're playing. For example, choose dreadnought Images when plugging in a dreadnought body style guitar; choose mandolin Images if you're playing a mandolin. Don't hope to derive a mandolin sound from a dreadnought or try to turn your orchestra body style guitar into a 12-string. If you are not sure which body type your guitar falls into, we suggest you audition several Images from using the search tools in the Aura Image Gallery and let your ears decide. See page 12 for details on Downloading Images.

# **Aura Custom Shop**

For the ultimate in Aura Imaging, be sure to check out the Aura Custom Shop at fishman.com. For a modest fee, you send us your instrument and we'll create a set of Images using our best microphones, custom recorded for you.

# **Aura Image Gallery**

The Aura Image Gallery software manages a vast library of Images created from an ever-expanding list of instruments, and provides tools to search and store sets of Images. Browse the Image Library to find your instrument, then drag and drop an Image into an Image Set for download into Aura Sixteen.

If you own an Aura Imaging Pedal, you can upgrade your device to access the Aura Image Gallery. Be sure to check out page 13 for details.

## **Making Connections**

### **Playing live**

For the best sound reproduction when performing live, connect your Aura Sixteen to an acoustic instrument amp, PA system, powered monitor or other full-range system.

### **Going direct**

For direct recording, there is no better solution than using Aura Sixteen. In fact, an acoustic track recorded with just a pickup can be re-recorded using Aura to restore the miked sound.

### **About the Images**

### **Dreadnought**

Aura Sixteen comes pre-loaded with 16 Images recorded using the most popular dreadnought guitars.

Be sure to check out the section on Downloading Images (pg. 12) from the Aura Image Gallery if you're not playing a dreadnought style guitar.

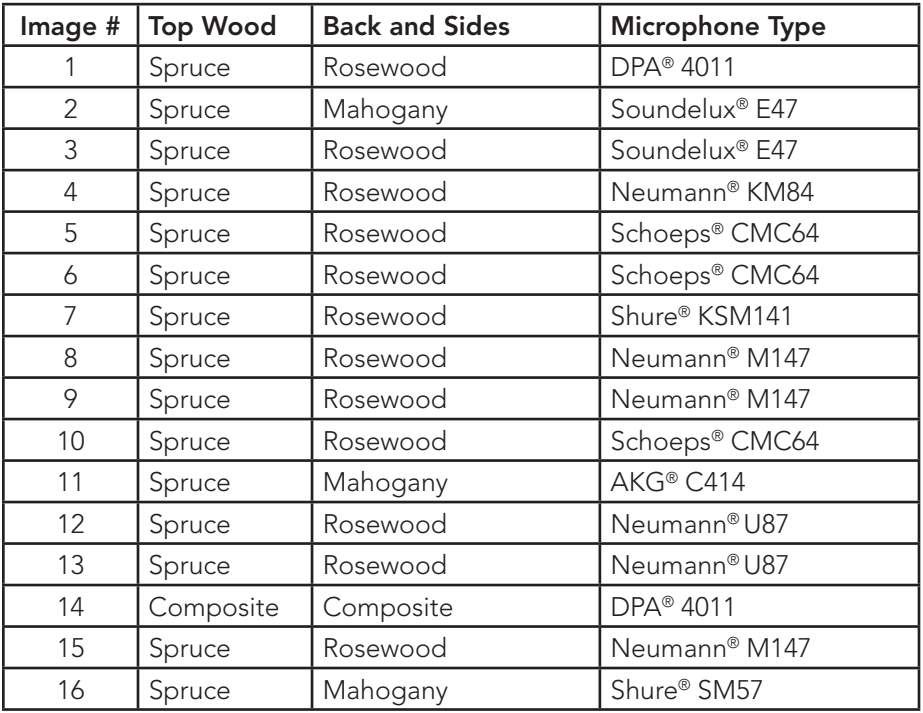

Fishman Transducers, Inc. is not affiliated with any of the forementioned companies or their respective trademarks, registered trademarks, product models or copyrights.

# **Using effects**

When using your Aura Sixteen with other effects devices, place the Aura Sixteen first in the chain after your guitar.

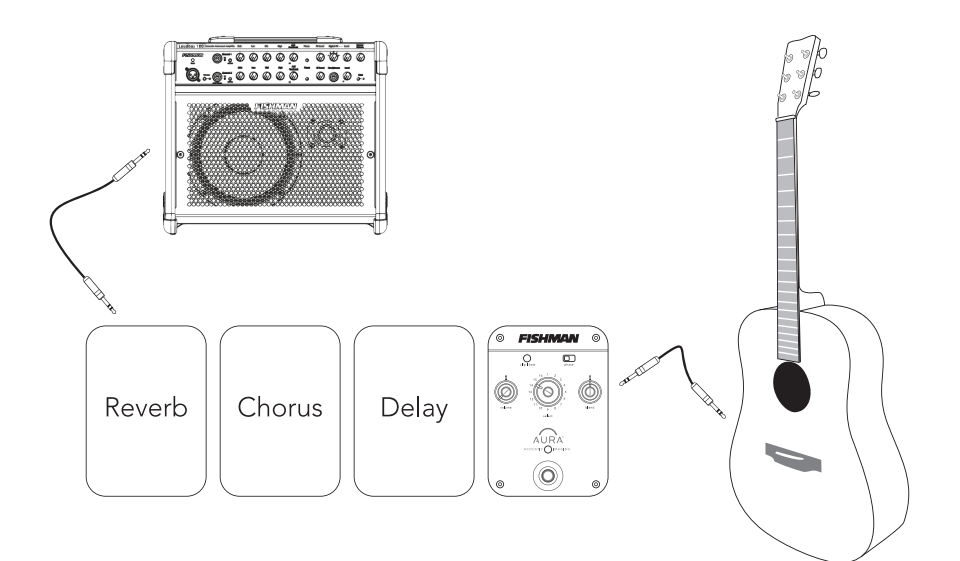

### **Left Side Panel**

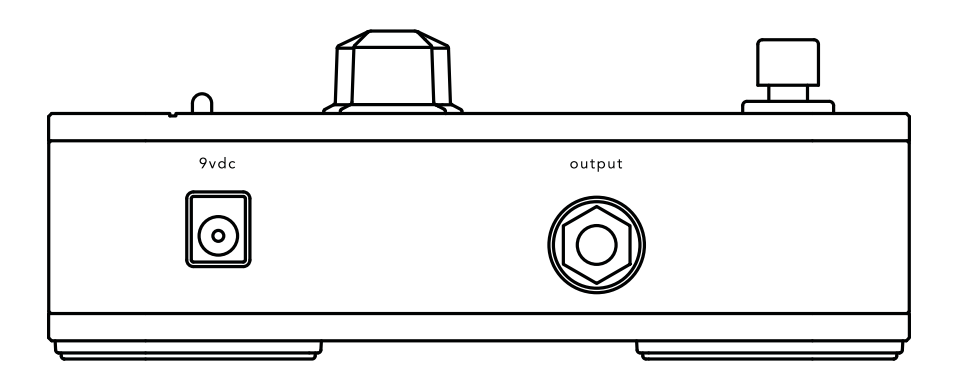

### **Output**

Use a standard ¼-inch instrument cable to connect the **output** to your amplifier, mixer or effects devices. You can also connect this **output** to an unbalanced input on a recording system.

### **9VDC**

Power may be supplied by either a 9V battery (battery compartment underneath the pedal) or the Fishman 910-R (for 110V). Insert a plug into the **input** jack, and Aura Sixteen powers up. To conserve the battery, remove the plug from the **input** when not in use.

The **clip/batt** indicator will light steadily when it is time to change the battery. When the **clip/batt** LED comes on you have approximately one hour of remaining battery life.

For AC power, use the Fishman 910-R (for 110V) or other suitable 9V adapter (see Specifications).

### **Right Side Panel**

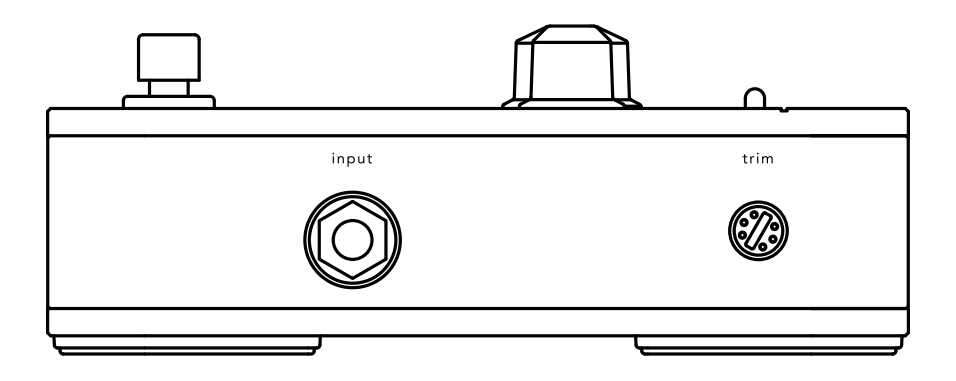

### **Input**

Plug in your instrument here with a standard ¼-inch instrument cable. If you have a passive undersaddle pickup (no battery onboard), always plug into Aura Sixteen first, even if you use a pedal tuner.

Insert a plug into the **input** jack, and Aura Sixteen powers up. To conserve the battery, remove the plug from the **input** when not in use.

#### **Trim**

Raise or lower the **trim** to optimize the input level for your pickup. Play hard and adjust **trim** so **clip/batt** flashes occasionally. Some pickup systems may not cause the light to flash at all and other onboard preamps may require you to turn their output down to achieve an optimum level.

#### 10

### **Controls**

#### **Volume**

For the cleanest signal, set the **volume** as high as possible without clipping the next device in the signal chain. If you hear distortion and the **clip/batt** light is not flashing, reduce the **volume**.

#### **Select**

The 16 Images you can choose with the **select** knob are hand picked for a dreadnought body style guitar. Try all 16 and pick the ones that compliment your playing style and sound good in the room. For example, dark/deep sounding Images may add impact to a solo performance. Brighter/lighter Images may compliment an ensemble. There are no rules; try them all and decide which works best for you.

### **Blend**

Position the **blend** knob straight-up at 12 o'clock and you'll hear a 50/50

mix of Image and pickup. Turn the **blend** all the way right for just Image; all the way left for just pickup. Most performers blend in some pickup with the Image for clarity and definition

#### more<br>pickup more<br>Image pickup<br>D Imageblend

### **Suggestions**

- For live performance try backing off the Image by setting **blend** to about 10 or 11 o'clock or about 65% pickup. You won't need too much Image blended in to achieve a great live sound. If feedback occurs, flip the **phase** switch.
- For recording, try blending in more Image for a realistic acoustic sound. Set the **blend** to taste. Again, you'll often get good results with a little bit of pickup blended in with the Image for clarity and definition.

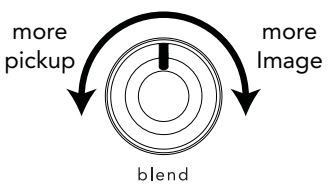

## **Controls (continued)**

#### **Phase switch**

Use the **phase** switch to improve bass response at low volume or to control feedback at high volume. Play your guitar and toggle the **phase** switch back and forth until you achieve the desired result.

### **Foot switch**

Step on the foot switch to bypass the Aura effect. When you stomp, you'll hear the dramatic difference between the Image blend and the dry pickup. When the light above the foot switch is on, the Image is active. Note when the effect is bypassed, your guitar signal remains buffered. Also, if the **blend** knob is set to 7 o'clock, you will hear no difference between active and bypass states.

#### **Mute (optional mode)**

You may set up the foot switch to alternate between the Image blend and muted output. To enable the mute option, hold the foot switch down until the LED flashes. Repeat to return to bypass.

## **Downloading Images**

The Aura Image Gallery software manages a vast library of Images created from an ever-expanding list of instruments, and provides tools to search and store sets of Images.

If you can't find your exact instrument in the list, use the built-in Image Wizard to find the closest match. For example, if one of our hundreds of Images doesn't match your instrument exactly, you can still find a great sounding Image by matching similar tone woods and body styles. Experiment with these tools, and use your ears to determine what sounds best for your playing or musical style.

To access this library of additional instrument Images, install the Aura Image Gallery on your computer. Then, gently remove the USB cover from the back of the unit and connect the included USB cable to the side of the preamp and your computer. Create a new Image Set and load your Images into Aura Sixteen.

**Be sure to install the Aura Image Gallery software prior to connecting**  Aura Sixteen for the first time.

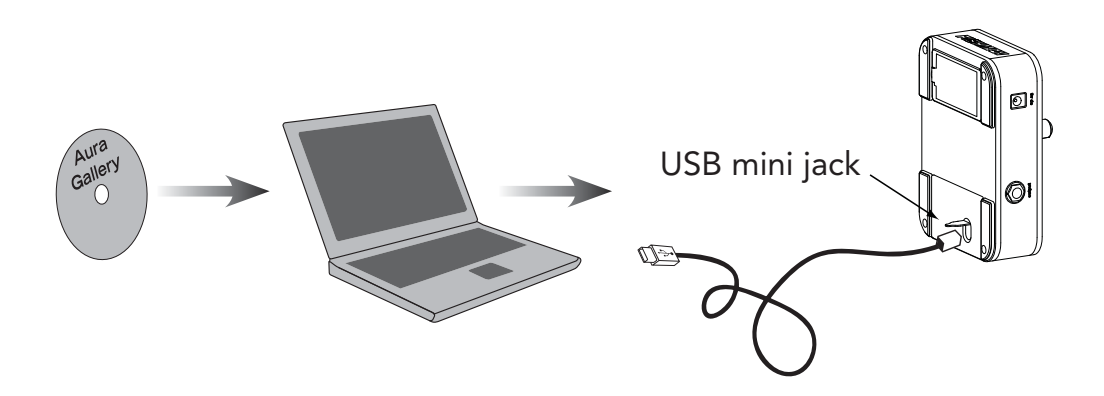

## **Upgrading an Aura Imaging Pedal**

If you own any of the following Aura Imaging Pedals, you can upgrade your pedal, allowing it to connect to the Aura Image Gallery and download Images. For example, if you own a dreadnought body style Imaging pedal for your guitar, but also play resophonic guitar, the upgrade will allow you to download resophonic Images into your dreadnought pedal so that you can use both instruments with one pedal.

- Dreadnought Jumbo
	-
- Orchestra Nylon
	-
- Concert 12 String
	-

Downloading Images into an Aura Imaging Pedal will allow you to disconnect from the computer and continue to use those Images for recording or on stage.

- **1.** Go to www.fishman.com/aura to purchase the upgrade.
- **2.** Expose the USB jack by prying the metal plate from the back of the Aura Imaging Pedal.

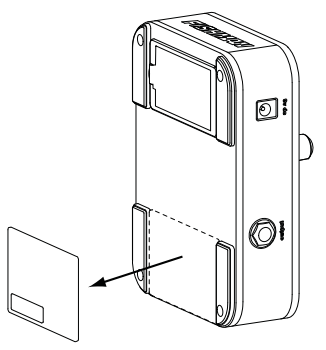

**3.** Install the Aura Image Gallery software, then connect the pedal to your computer using a mini USB type B cable. When prompted, enter the authorization code you received in step 1.

# **Specifications**

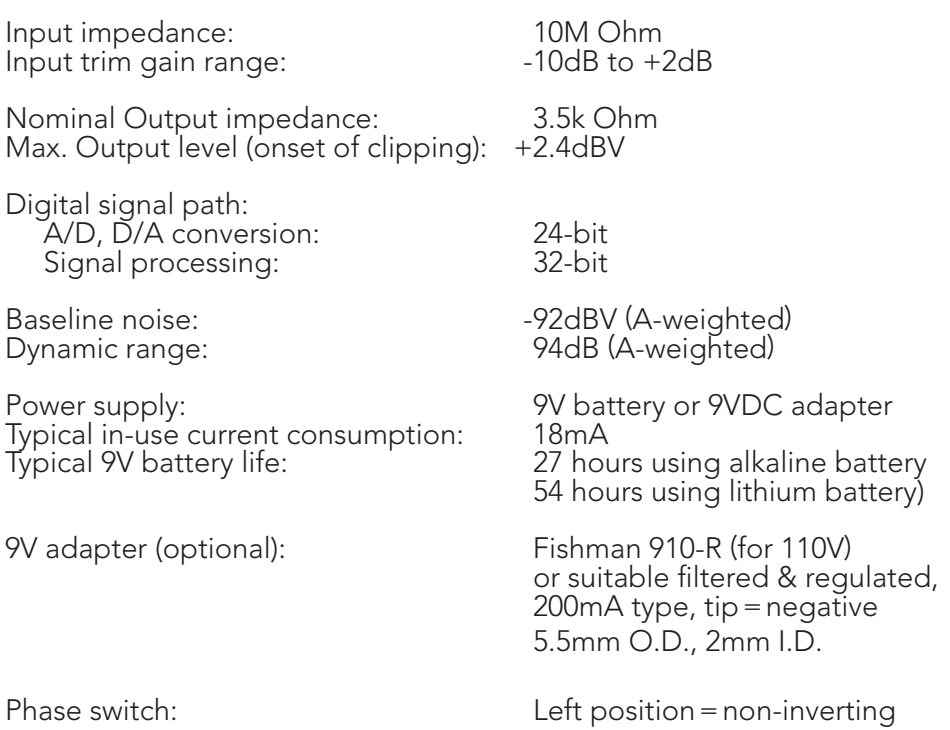

All specifications subject to change without notice

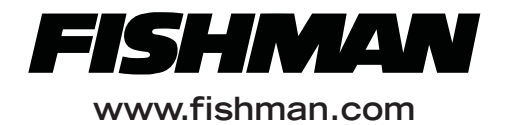